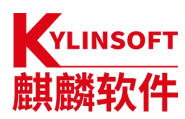

#### 银河麒麟桌面操作系统 V10 [1](#page-0-0)

## 产品安装手册

## 麒麟软件有限公司

## 2022 年 5 月

<span id="page-0-0"></span><sup>1</sup>本手册适用于银河麒麟桌面 V10 (SP1)

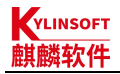

#### 版权所有 © 2014-2022 麒麟软件有限公司,保留一切权利。

非经本公司书面许可,任何单位和个人不得擅自摘抄、复制本文档内容的 部分或全部,并不得以任何形式传播。

## 商标声明

VLINSOFT <mark>鳞软件</mark> 和其他麒麟商标均为麒麟软件有限公司的商标。本文档提及的 其他所有商标或注册商标,由各自的所有人拥有。

## 注意 しょうしょう しんしょう しんしょう しんしょう

您购买的产品、服务或特性等应受麒麟软件有限公司商业合同和条款的约 束,本文档中描述的全部或部分产品、服务或特性可能不在您的购买或使用范 围之内。除非合同另有约定,麒麟软件有限公司对本文档内容不做任何明示或 暗示的声明或保证。

由于产品版本升级或其他原因,本文档内容有可能变更,麒麟软件有限 公司保留在没有任何通知或提示的情况下对内容进行修改的权利。除非另有 约定,本文档仅作为使用指导,并不确保手册内容完全没有错误。本文档中 的所有陈述、信息和建议不构成任何明示或暗示的担保。

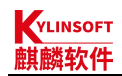

# 目 录

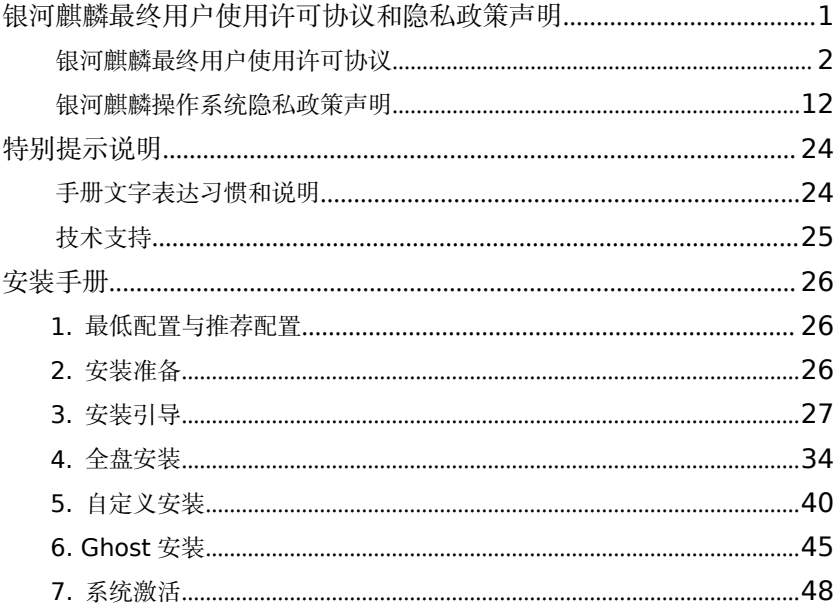

## <span id="page-3-0"></span>银河麒麟最终用户使用许可协议和隐私政策声明

尊敬的银河麒麟操作系统及相关产品用户:

本协议介绍您的权利、义务以及您使用本产品的前提条件。请您仔细 阅读本协议条款、补充许可条款(统称"协议")及银河麒麟操作系统隐 私政策声明(以下简称"声明")。

本协议及声明中的"本产品"是指由麒麟软件有限公司开发并制作发 行的用于办公或构建企业及政府的信息化基础设施——"银河麒麟操作系 统软件产品"。"我们"是指麒麟软件有限公司。"您"是指支付授权费 用并使用银河麒麟操作系统及相关产品的用户。

#### <span id="page-3-1"></span>第 1 页 / 共 56 页

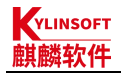

# 银河麒麟最终用户使用许可协议

- 版本发布日期:【2021】年【7】月【30】日
- 版本生效日期:【2021】年【7】月【30】日
- 本协议将向您说明以下内容:
- 一、使用许可
- 二、Java 技术限制
- 三、Cookie 和其他技术
- 四、知识产权条款
- 五、开放源代码说明
- 六、第三方软件/服务说明
- 七、免责条款
- 八、协议完整性及可分割性说明
- 九、适用法律及争议解决

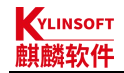

## 一、使用许可

按照已经为本产品支付费用的用户数目及计算机硬件类型,我们向您 授予非排他、不可转让的许可,仅允许被授权人单位及与其签订劳动合同 的员工使用由麒麟软件提供的随附软件和文档以及任何错误纠正。

## **1.** 教育机构使用许可

在遵守本协议的条款和条件的情况下,如果您是教育机构,允许贵机 构仅在内部使用随附的未经修改的二进制格式的软件。此处的"在内部使 用"是指被授权人单位及与其签订劳动合同的员工以及在贵机构入学的学 生使用本产品。

## **2.** 字型软件使用

字型软件指本产品中预装的和生成字体样式的软件。您不可从软件中 分离字型软件,不可改动字型软件,以新增此等字型软件被作为本产品的 一部分交付予您时所不具备的任何功能,不可将字型软件嵌入作为商业产 品提供以换取收费或其他报酬的文件、不可脱离安装了本产品的机器使

#### 第 3 页 / 共 56 页

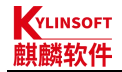

用。如将字型软件用于对外宣传等其他商业用途时,请您与字体版权厂商 联系协商以获得对您相关行为的许可。

## 二、Java 技术限制

您不可更改"Java 平台界面"(简称"|PI", 即指明为"java"包 或"iava"包的任何子包中的类),无论通过在 JPI 中创建额外的类,还 是通过其他方式导致对 JPI 中的类进行增添或更动,均为不可。如果您创 建一个额外的类以及一个或多个相关的 API, 而它们(i)扩展 lava 平台 的功能;并且(ii)可供第三方软件开发者用于开发可调用上述额外 API 的额外软件,则您必须迅即广泛公布对此种 API 的准确说明,以供所有开 发者免费使用。您不可创建、或授权其他被许可人创建以任何方式标示为 "java"、"javax"、"sun"的额外的类、界面、子包或 Sun 在任何 命名约定中指明的类似约定。参见 Java 运行时环境二进制代码许可的适 当版本(目前位于 http://jdk.java.net), 以了解可与 lava 小程序和应 用程序共同分发的运行时代码的可供情况。

#### 第 4 页 / 共 56 页

## 三、Cookie 和其他技术

为帮助我们更好地了解并服务用户,我们的网站、在线服务和应用程 序可能会使用"Cookie"技术。这些 Cookie 用于存储进出系统的网络流 量以及因检测错误而生成的流量,因此必须设置。我们通过使用这些 Cookie 来了解您与我们的网站和在线服务如何进行交互。

如果您想禁用 Cookie 并且使用的是 Firefox 浏览器,可在 Firefox 的隐私与安全中心进行设置。如果您使用的是其他浏览器,请向相关供应 商咨询具体方案。

依照《中华人民共和国网络安全法》第七十六条第五款,个人信息, 是指以电子或者其他方式记录的能够单独或者与其他信息结合识别自然 人个人身份的各种信息,包括但不限于自然人的姓名、出生日期、身份证 件号码、个人生物识别信息、住址、电话号码等。如果 Cookie 中包含上 述信息,或者存在通过 Cookie 收集的非个人信息与其他个人信息合并后 的信息,出于本隐私政策的目的,我们会将合并后的信息视为个人隐私信

第 5 页 / 共 56 页

息,将参照银河麒麟隐私政策声明,为您的个人信息提供相应的安全保护 措施。

## 四、知识产权条款

## **1.** 商标和标识

本产品受到版权(著作权)法、商标法和其他法律及国际知识产权公 约的保护。我们或其许可方保留对本产品的所有权及所有相关的知识产 权。对于我们或其许可方的任何商标、服务标记、标识或商号的任何权利、 所有权或利益,本协议均不作任何授权。您对麒麟软件标记的任何使用都 应有利于麒麟软件,未经我们书面同意,不得擅自使用麒麟软件任何商标、 标识。

## **2.** 关于复制、修改及分发

如果在所有复制品中维持本协议书不变,您可以且必须根据《GNU GPL-GNU 通用公共许可证》复制、修改及分发银河麒麟操作系统软件产 品中遵守《GNU GPL-GNU 通用公共许可证》协议的软件, 其他不遵守

#### 第 6 页 / 共 56 页

《GNU GPL-GNU 通用公共许可证》协议的银河麒麟操作系统软件产品必 须根据相关法律、其他许可协议进行复制、修改及分发,但任何以银河麒 麟操作系统软件产品为基础的衍生发行版未经我们的书面授权不能使用 任何我们的商标或其他任何标志。

特别注意:该复制、修改及分发不包括本产品中包含的任何不适用 《GNU GPL-GNU 通用公共许可证》的软件,如银河麒麟操作系统软件产 品中包含的软件商店、输入法软件、字库软件、第三方应用软件等。除非 适用法律予以禁止,否则您不得对上述软件进行复制、修改(包括反编译 或反向工程)、分发。

## 五、开放源代码说明

对于本产品中包含的任何开放源代码,本协议的任何条款均不得限 制、约束或以其它方式影响任何适用开放源代码许可证赋予您的任何相应 的权利或者义务或您应遵守的各种条件。

## 第 7 页 / 共 56 页

## 六、第三方软件**/**服务说明

本协议所指的第三方软件/服务是指由非银河麒麟操作系统生产商的 其他组织或个人开发的相关软件/服务。本产品可能包含或捆绑有第三方软 件/服务,这些第三方软件/服务附带单独的许可协议,您使用附带单独许 可协议的任何第三方软件/服务需受到该单独许可协议的约束。

我们不对本产品中的第三方软件/服务拥有任何控制权,也不对其提供 方或用户行为的合法性、准确性、有效性、安全性进行任何明示或默示的 保证或担保。

## 七、免责条款

## **1.** 有限担保

我们向您担保,自购买或其他合法取得本产品之日起九十(90)天内 (以销售合同日期为准),本产品的存储介质(如果有)在正常使用的情 况下无材料和工艺方面的缺陷。在本有限担保项下,您可获得的所有补偿 及我们的全部责任为由我们选择更换本产品介质或退还本产品的购买费

#### 第 8 页 / 共 56 页

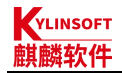

用。

### **2.** 免责声明

除上述有限担保外,本软件按"原样"提供,不提供任何明示或默示 的条件、陈述及担保,包括对适销性、对特定用途的适用性或非侵权性的 任何默示的担保,均不予负责,但本免责声明被认定为法律上无效的情况 除外。

### **3.** 责任限制

在法律允许范围内,无论在何种情况下,无论采用何种有关责任的理 论,无论因何种方式导致,对于因使用或无法使用本软件引起的或与之相 关的任何收益损失、利润或数据损失,或者对于特殊的、间接的、后果性 的、偶发的或惩罚性的损害赔偿,我们或其许可方均不承担任何责任(即 使我们已被告知可能出现上述损害赔偿)。根据本协议,在任何情况下, 无论是在合同、侵权行为(包括讨失)方面,还是在其他方面,我们对您 的责任将不超过您就本软件所支付的金额。即使上述担保未能达到其基本

第 9 页 / 共 56 页

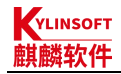

目的,上述限制仍然适用。

## 八、协议完整性及可分割性说明

### **1.** 协议完整性

本协议是我们就产品使用与您达成的完整协议。它取代此前或同期的 所有和本协议不一致的口头或书面往来信息、建议、陈述和担保。在本协 议期间,有关报价、订单、回执或各方之间就本协议内容进行的其他往来 通信中的任何冲突条款或附加条款,均以本协议为准。对本协议的任何修 改均无约束力,除非通过书面进行修改并由每一方的授权代表签字。

### **2.** 可分割性

如果本协议中有任何规定被认定为无法执行,则删除相应规定,本协 议仍然有效,除非该删除会防碍各方根本目的的实现(在这种情况下,本 协议将立即终止)。

#### 第 10 页 / 共 56 页

## 九、适用法律及争议解决

## **1.** 管辖法律适用

与本协议相关的任何争议解决(包括但不限于诉讼、仲裁等)均受适 用中华人民共和国法律管辖。选择其它任何国家和地区的法律规则不予适 用。

## **2.** 终止

如果本软件成为或在任一方看来可能成为任何知识产权侵权索赔之 标的,则任一方可立即终止本协议。

本协议在终止之前有效。您可以随时终止本协议,但必须同时销毁本 软件的全部正本和副本。如果您未遵守本协议的任何规定,则本协议将不 经我们发出通知立即终止。终止时,您必须销毁本软件的全部正本和副本, 并且需承担因未遵守本协议而导致的法律责任。

#### 第 11 页 / 共 56 页

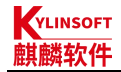

## <span id="page-14-0"></span>银河麒麟操作系统隐私政策声明

版本发布日期:【2021】年【7】月【30】日

版本生效日期:【2021】年【7】月【30】日

我们非常重视个人信息和隐私保护,为了保证合法、合理、适度的收 集、存储、使用您的个人隐私信息,并在安全、可控的情况下进行传输、 存储,我们制定了本声明。我们将会按照法律要求和业界成熟安全标准, 为您的个人信息提供相应的安全保护措施。

本声明将向您说明以下内容:

- 一、关于收集和使用您的个人信息
- 二、如何存储和保护您的个人信息
- 三、如何管理您的个人信息
- 四、关于第三方软件/服务的隐私说明

五、关于未成年人使用产品

#### 第 12 页 / 共 56 页

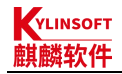

六、本声明如何更新

七、如何联系我们

## 一、如何收集和使用您的个人信息

## **1.** 收集个人信息的情况

我们在您使用本产品过程中收集相关的信息,主要为了向您提供更高 质量、更易用的产品和更好的服务。收集的部分信息由您直接提供,其他 信息则由我们通过您与产品的交互以及对产品的使用和体验收集而来。除 非我们已根据适用的法律规定取得您的明示同意,我们不会主动收集并处 理您的个人信息。

1)本产品授权许可机制,会根据您所使用计算机的网卡、固件和主 板等信息通过加密机制和转换方法生成申请产品正式授权许可的机器码; 您将该机器码发送给麒麟软件商务人员后,可根据合同及相关协议申请正 式许可。该机器码不直接包含您所使用计算机的网卡、固件和主板等设备 的具体信息。

#### 第 13 页 / 共 56 页

2)本产品软件商店的服务器端,会根据您所使用计算机的 CPU 类型 信息以及 IP 地址进行连接,同时我们会收集您使用本产品软件商店的相 关信息,包括但不限于打开软件商店的时间、各页面之间的交互、搜索内 容、下载的内容等,收集的相关信息一般记录在软件商店的服务端系统的 日志中,具体存储位置可能因为不同的服务场景有所变动。

3)本产品的升级更新,会根据您所使用计算机的 IP 地址进行连接, 以便实现您升级更新系统。

4)因业务往来及技术服务等向您收集电子邮箱、电话、姓名等个人 信息。

5)本产品的生物特征管理工具支持系统组件使用生物特征进行认证, 包括指纹、指静脉、虹膜、声纹等。您录入的生物特征信息将储存在本地 计算机,这部分信息我们仅接收验证结果,不会收集和上传。如您不需要 使用生物特征进行系统认证,可以在生物特征管理工具中关闭该功能。

6)本产品提供录音功能,您在使用本产品录音软件中,我们仅会将

#### 第 14 页 / 共 56 页

您使用录音时的音频内容存储在本地计算机中,不会进行收集和上传。

7)本产品的服务与支持功能会收集由您提供给我们的日志、电子邮 箱、电话、姓名等信息,便于提供技术服务,我们将妥善保管您的个人信 息。

8)本产品升级过程中,如需新增收集您的个人信息,我们将及时更 新本部分内容。

### **2.** 使用个人信息的情况

我们严格遵守法律法规的规定及与您的约定,将收集的信息用于以下 用途。若我们超出以下用途,我们将再次向您进行说明,并征得您的同意。

1)涉及产品许可机制、软件商店使用、系统更新维护、生物识别、 在线服务等需要。

2)我们会利用相关信息协助提升产品的安全性、可靠性和可持续服 务。

3)我们会利用收集的信息(例如您提供的电子邮件地址、电话等)

#### 第 15 页 / 共 56 页

直接与您沟通。例如,业务联系、技术支持或服务回访。

4)我们会利用收集的数据改进产品当前的易用性、提升产品用户体 验(例如软件商店的个性化推荐)以及修复产品缺陷等。

5)我们会将所收集到的用户行为数据用于大数据分析。例如,我们 将收集到的信息用于分析形成不包含任何个人信息的城市热力图或行业 洞察报告。我们可能对外公开并与我们的合作伙伴分享经统计加工后不含 身份识别内容的信息,用于了解用户如何使用我们服务或让公众了解我们 服务的总体使用趋势。

6)我们可能使用您的相关信息,在相关网站、应用及其他渠道向您 提供与您更加相关的广告。

7)为了遵从相关法律法规、部门规章、政府指令的相关要求。

## **3.** 信息的分享及对外提供

我们不会共享或转让您的个人信息至第三方,但以下情况除外:

#### 第 16 页 / 共 56 页

1)获取您的明确同意后,我们会与第三方分享您的个人信息;

2)为实现外部处理的目的,我们可能与关联公司或其他第三方合作 伙伴(第三方服务供应商、承包商、代理、应用开发者等)分享您的个人 信息。我们将采用加密、匿名化处理等手段来保障您的信息安全;

3)我们不会对外公开披露所收集的个人信息,如必须公开披露时, 我们会向您告知此次公开披露的目的、披露信息的类型及可能涉及的敏感 信息,并征得您的同意;

4)随着我们业务的持续发展,我们有可能进行合并、收购、资产转 让等交易,我们将告知相关情形,按照法律法规及不低于本声明所要求的 标准继续保护或要求新的控制者继续保护您的个人信息;

5)如我们使用您的个人信息,超出了与收集时所声称的目的及具有 直接或合理关联的范围,我们将在使用您的个人信息前,再次向您告知并 征得您的同意。

#### 第 17 页 / 共 56 页

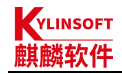

## **4.** 征得授权同意的例外情况

1)与国家安全、国防安全等国家利益直接相关的;

2)与公共安全、公共卫生、公众知情等重大公共利益直接相关的;

3)与犯罪侦查、起诉、审判和判决执行等直接相关的;

4)出于维护您或其他个人的生命、财产等重大合法权益但又无法得 到您本人同意的;

5)所收集的个人信息是您自行向社会公众公开的;

6)从合法公开披露的信息中收集的个人信息,如合法的新闻报道、 政府信息公开等渠道;

7)根据您要求签订和履行合同所必需的;

8)用于维护所提供的产品或服务的安全稳定运行所必需的。如发现、 处置产品或服务的故障;

9)出于公共利益开展统计或学术研究所必需。且其对外提供学术研 究或描述的结果时,对结果中所包含的个人信息进行去标识化处理的;

#### 第 18 页 / 共 56 页

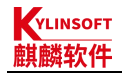

10)法律法规规定的其他情形。

## 二、我们如何存储和保护您的个人信息

## **1.** 信息存储的地点

我们会按照法律法规规定,将在中国境内收集和产生的个人信息存储 于中国境内。

## **2.** 信息存储的期限

一般而言,我们仅为实现目的所必需的时间或法律法规规定最短期限 保留您的个人信息。记录在日志中的信息会按配置在一定期限保存及自动 删除。

当我们的产品或服务发生停止运营的情形时,我们将以通知、公告等 形式通知您,在合理的期限内删除您的个人信息或进行匿名化处理,并立 即停止收集个人信息的活动。

## **3.** 我们如何保护这些信息

我们努力为用户的信息安全提供保障,以防止信息的丢失、不当使用、

#### 第 19 页 / 共 56 页

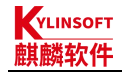

未经授权访问或披露。

我们将在合理的安全水平内使用安全保护措施以保障信息的安全。例 如,我们会使用加密技术等手段来保护您的系统级账户密码。

我们建立专门的管理制度、流程和组织以保障信息的安全。例如,我 们严格限制访问信息的人员范围,要求他们遵守保密义务。

### **4.** 应急预案

若发生个人信息泄露等安全事件,我们会依法启动应急预案,阻止安 全事件扩大,并以推送通知、公告等形式告知您安全事件的情况、事件可 能对您的影响以及我们将采取的补救措施。我们还将按照法律法规和监管 部门要求,上报个人信息安全事件的处置情况。

## 三、如何管理您的个人信息

如果担心因使用本产品导致个人信息的泄露,您可根据个人及业务需 要考虑暂停或不使用涉及个人信息的相关功能,如产品正式授权许可、应 用商店、系统更新升级、生物识别等。

#### 第 20 页 / 共 56 页

在使用本产品之上的第三方软件/服务时,请注意个人隐私保护。

## 四、关于第三方软件**/**服务的隐私说明

本协议所指的第三方软件/服务是由非银河麒麟操作系统生产商的其 他组织或个人开发的相关软件/服务。

您在本产品之上安装或使用第三方软件/服务时,第三方软件/服务的 隐私保护和法律责任由第三方软件/服务自行负责,请您仔细阅读和审查第 三方软件/服务对应的隐私声明或条款,注意个人隐私保护。

## 五、关于未成年人使用产品

如果您是未成年人,则需要您的监护人同意您使用本产品并同意相关 服务条款。除了提供产品所需要的信息外,我们不会刻意要求未成年人提 供其他更多数据。在征得监护人同意或授权后,未成年人所创建的帐户即 被视为等同于其他任何帐户。我们制定了专门的信息处理规则以保护使用 本产品的未成年人的个人信息安全。监护人也应采取适当的预防措施保护 未成年人,监督其对本产品的使用。

#### 第 21 页 / 共 56 页

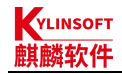

## 六、本声明如何更新

我们可能会随时更新本声明,并且会在变更时通过产品安装过程或公 司网站向您展示变更后的声明。在这些变更生效后使用服务或根据这些条 款授予许可的任何软件,即表示您同意新的条款。如果您不同意新的条款, 则必须停止使用本产品,请关闭您在本产品之上创建的帐户;如果您是监 护人,请帮助您的未成年子女关闭他或她在本产品之上创建的帐户。

## 七、如何联系我们

如您对本声明存在任何疑问,或任何相关的投诉、意见,可通过我们 的客服热线 400-089-1870、官方网站(www.kylinos.cn)或本产品中 " 服 务 与 支 持 " 应 用 进 行 咨 询 或 反 映 。 您 也 可 以 通 过 发 送 邮 件 至 market@kylinos.cn 与我们联系。

我们会及时、妥善处理您的问题。一般情况下,我们将在 15 个工作 日内给予答复。

本声明自更新之日起生效。

#### 第 22 页 / 共 56 页

最近更新日期:2021 年 11 月 1 日

麒麟软件有限公司

地址:天津市滨海高新区塘沽海洋科技园信安创业广场 3 号楼(300450) 北京市海淀区北四环西路 9 号银谷大厦(100190) 长沙市开福区芙蓉中路 1 段 303 号富兴世界金融中心 T3 栋 (410000) 上海市徐汇区番禺路 1028 号数娱大厦(200030) 电话:天津(022)58955650 北京(010)51659955 长沙(0731)88280170 上海(021)51098866 传直:天津(022)58955651 北京(010)62800607 长沙(0731)88280166 上海(021)51062866

公司网站:www.kylinos.cn

电子邮件: [support@kylinos.cn](mailto:support@kylinos.cn)

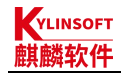

## <span id="page-26-0"></span>特别提示说明

银河麒麟桌面操作系统 V10 全面支持飞腾、鲲鹏、龙芯等六款主流国产 CPU。本手册主要面向系统管理员及相关技术人员,如本手册未能详细描述之处, 有需要请致电麒麟软件有限公司技术服务部门。

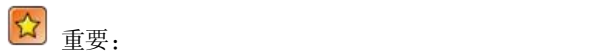

本手册中命令、操作步骤等举例仅供参考,命令执行的输出信息等在不同 CPU 平台或因操作系统或组件的版本升级可能有少许差异,本手册尽量加以说 明。如有差异之处,请以银河麒麟桌面操作系统 V10 在具体 CPU 平台上实际操 作或输出信息为准。

## <span id="page-26-1"></span>手册文字表达习惯和说明

菜单和按钮都用中文模式下的""标明;

路径用 > 标识, 如"开始菜单" > "设置"。

注:受硬件设备、平台架构、软件版本等方面的影响,本手册中的截图示例

### 第 24 页 / 共 56 页

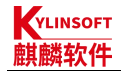

与部分功能仅供参考,具体状态以真实系统为准。

# 技术支持

麒麟官网:http://www.kylinos.cn

服务热线:400-089-1870

## 第 25 页 / 共 56 页

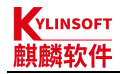

<span id="page-28-0"></span>安装手册

## <span id="page-28-1"></span>**1.** 最低配置与推荐配置

### 表 1 最低配置与推荐配置

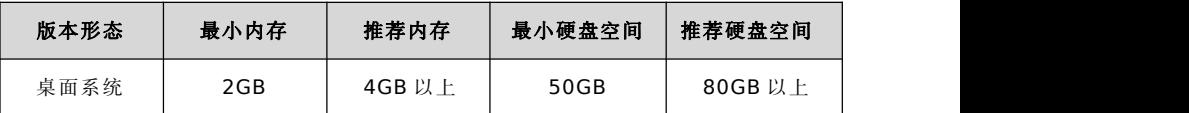

## <span id="page-28-2"></span>**2.** 安装准备

1) 准备所需组件

安装光盘或 U 盘启动器、《银河麒麟桌面操作系统 V10 安装手册》 2) 检查硬件兼容性

银河麒麟桌面操作系统具有良好的硬件兼容性,与近年来生产的大多 数硬件兼容。由于硬件的技术规范改变频繁,因此可能难以保证系统会百 分之百地兼容硬件。

## 第 26 页 / 共 56 页

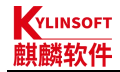

3) 备份数据

安装系统之前,请将硬盘上的重要数据备份到其他存储设备中。

4) 硬盘分区

一块硬盘可以被划分为多个分区,分区之间是相互独立的,访问不同 的分区如同访问不同的硬盘。一块硬盘最多可以有四个主分区,如果想在 一块硬盘上拥有多于四个分区,就需要把分区类型设为逻辑分区。

## <span id="page-29-0"></span>**3.** 安装引导

1) 硬盘分区

将安装光盘放入光驱中,重启机器。根据固件启动时的提醒,按下相 应快捷键进入固件管理界面。若使用的是内置光驱, "第一启动选项"选 择"光驱": 若使用的是 USB 或者 USB 外置光驱, "第一启动选项"洗 择"USB"。本系统支持体验模式,可试用一个全功能的操作系统而不安 装。

#### 第 27 页 / 共 56 页

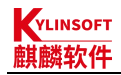

2) 系统安装

如选择"试用银河麒麟桌面操作系统",则会进入试用界面,如下图 所示:

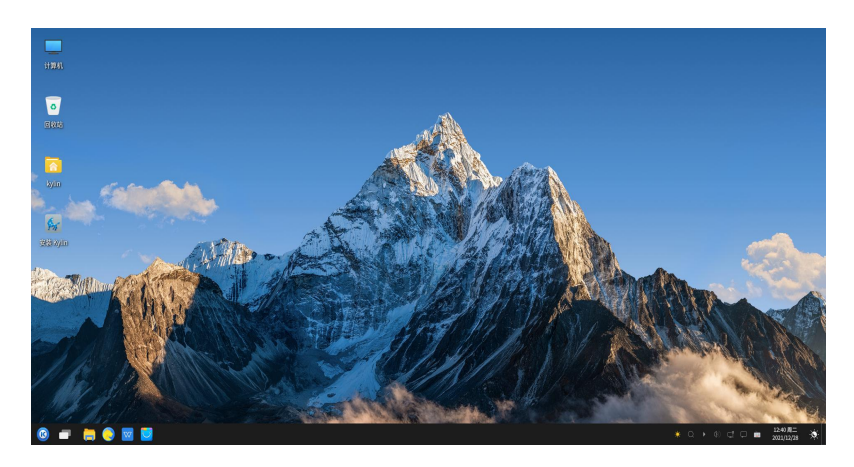

## 图 1 试用银河麒麟桌面操作系统界面

### 第 28 页 / 共 56 页

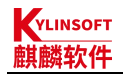

双击图标"安装 Kylin", 开始安装引导, 则直接进入安装引导界面, 选择系统语言,单击"下一步":

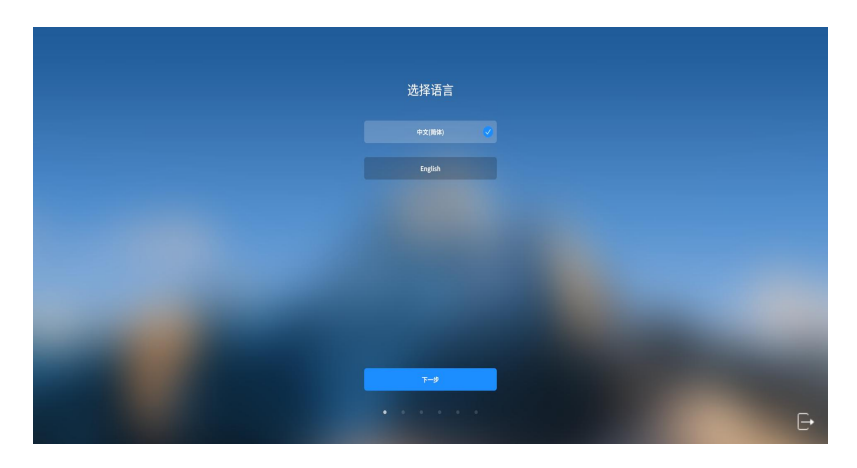

### 图 2 选择系统语言

进入选择安装途径界面,选择"从 Live 安装",点击"下一步", "从 Ghost 安装"请见第 6 部分。

### 第 29 页 / 共 56 页

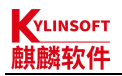

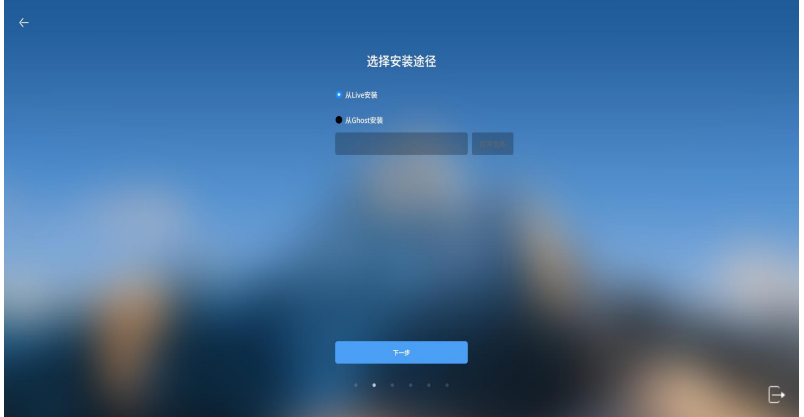

### 图 3 选择从 Live 安装

阅读许可协议,勾选"我已阅读并同意协议条款",点击"下一步":

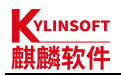

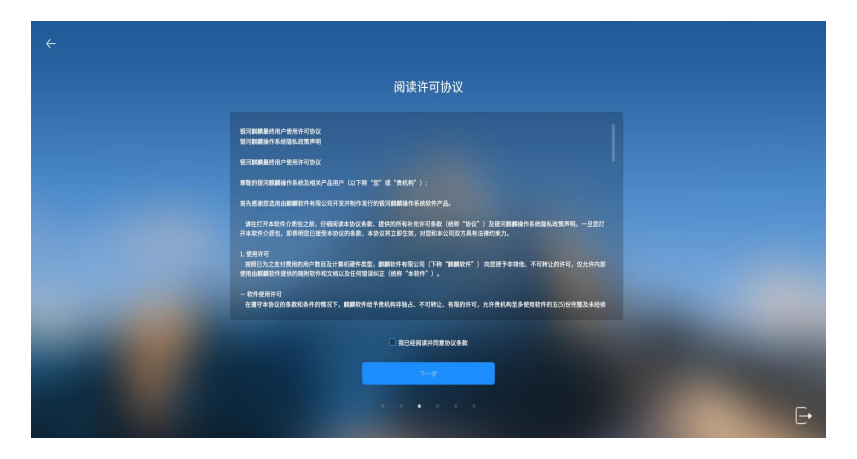

#### 图 4 阅读许可协议

选择系统时区,默认为北京时区,可以在下拉列表中选择城市切换时 区, 或在地图中点选城市切换时区, 点击"下一步":

## 第 31 页 / 共 56 页

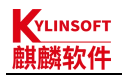

## 银河麒麟桌面操作系统 V10 产品安装手册

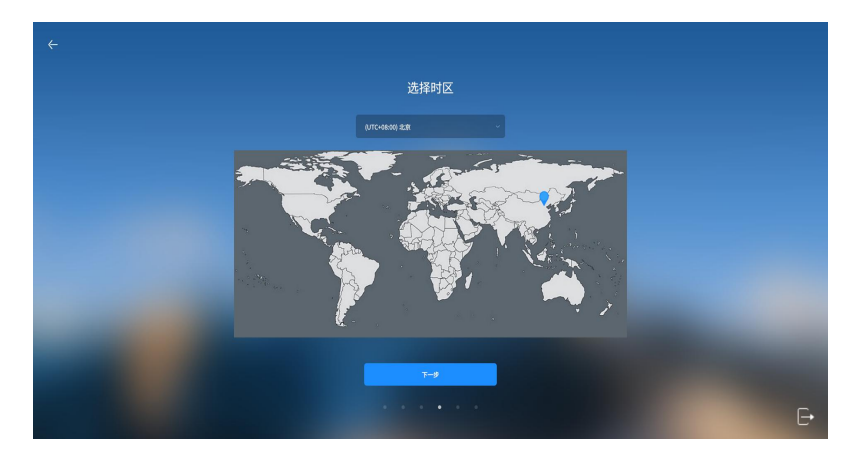

#### 图 5 选择时区

创建系统用户,输入用户名,系统自动填充推荐的主机名,可进行修 改,设置登录密码并再次输入密码进行确认,勾选"开机自动登录"可设 置开机登录系统时不需要输入密码,点击"下一步":

### 第 32 页 / 共 56 页

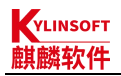

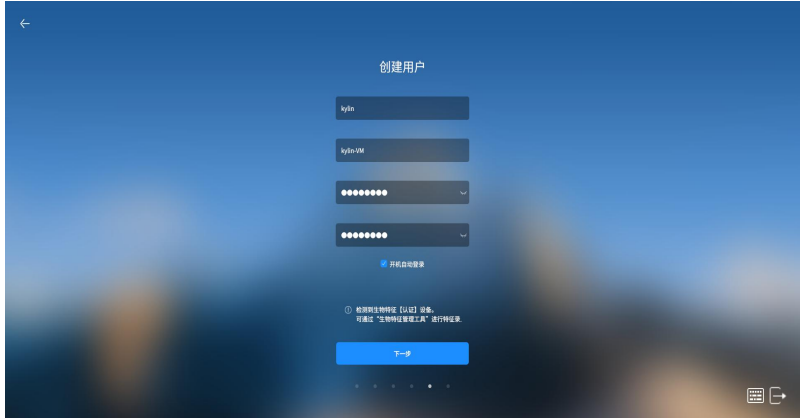

#### 图 6 创建用户

选择系统的安装方式,如选择"全盘安装",将在选择的盘符中进行 全盘安装,格式化整个硬盘,并进行自动分区,详见第 4 [部分](#page-36-0);如选择"自 定义安装",用户自行根据实际需求,进行分区创建和分区大小分配,详 见第 5 [部分。](#page-42-0)

## 第 33 页 / 共 56 页

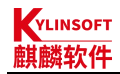

## <span id="page-36-0"></span>**4.** 全盘安装

选择"全盘安装"选项,选中待安装的目标盘符:

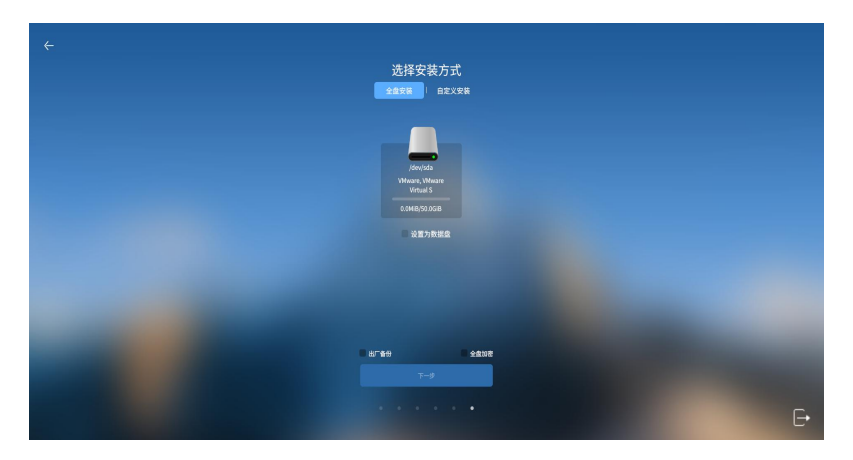

图 7 全盘安装

若勾选"出厂备份"则自动备份出厂状态,备份文件存放于自动创建 的 backup 分区下。

若勾选"全盘加密"可以设置磁盘加密,输入密码并确认,点击"下

第 34 页 / 共 56 页

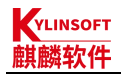

一步":

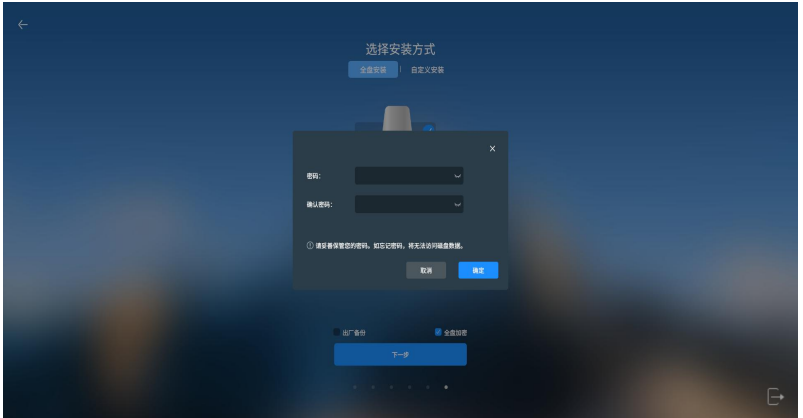

### 图 8 全盘加密

注意:多硬盘安装系统时,全盘加密仅支持加密一块硬盘。

系统在该磁盘中自动分区并显示分区结果,确认安装盘符后,选中"格 式化整个磁盘",然后点击"开始安装":

### 第 35 页 / 共 56 页

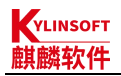

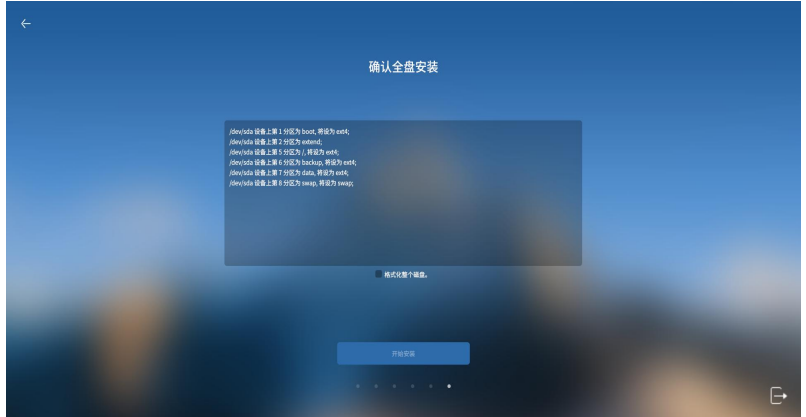

#### 图 9 确认全盘安装

系统将自动开始安装,安装过程中支持查看实时的安装日志,安装界 面如下图所示:

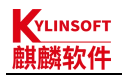

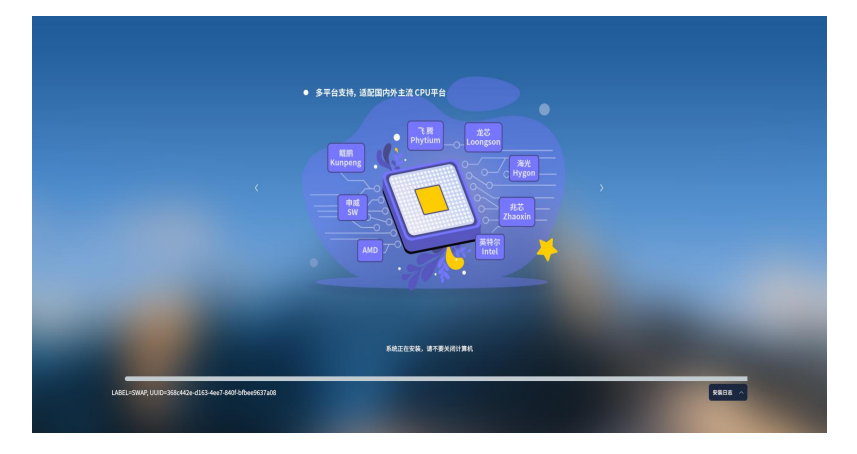

## 图 10 系统安装界面

## 第 37 页 / 共 56 页

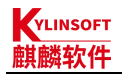

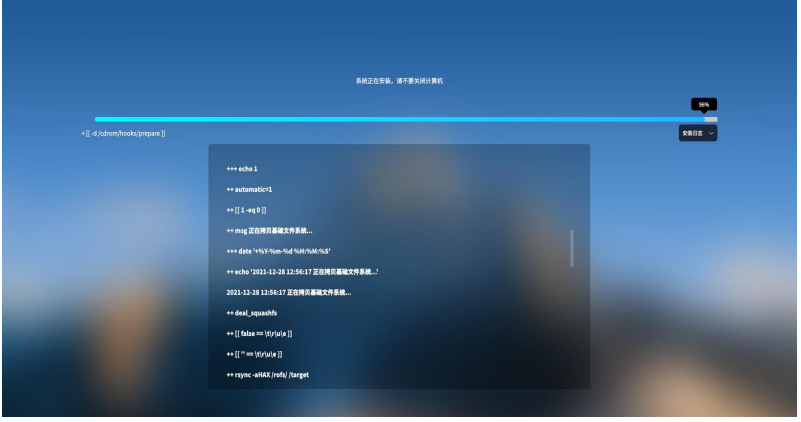

### 图 11 系统安装日志

安装完成后,界面如下图所示,点击"现在重启"按钮,系统重新启 动:

## 第 38 页 / 共 56 页

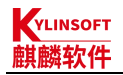

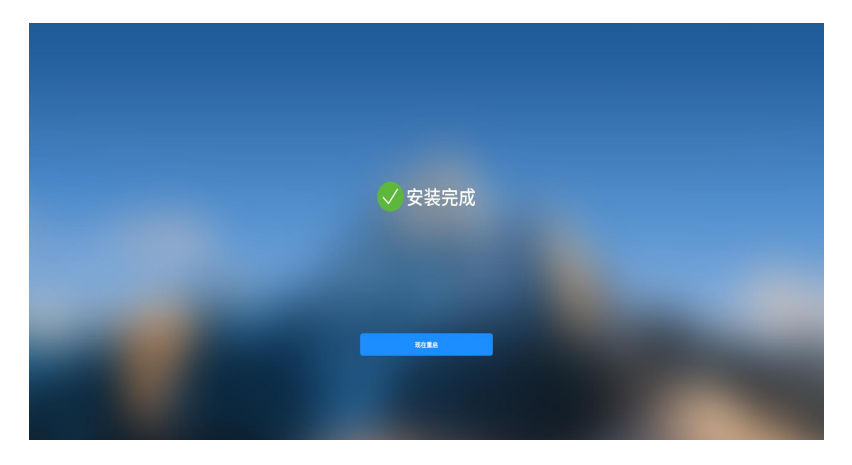

### 图 12 系统安装完成

重启过程中系统会自动弹出光驱或提示"请取出安装介质,然后按 ENTER 键":

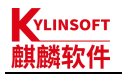

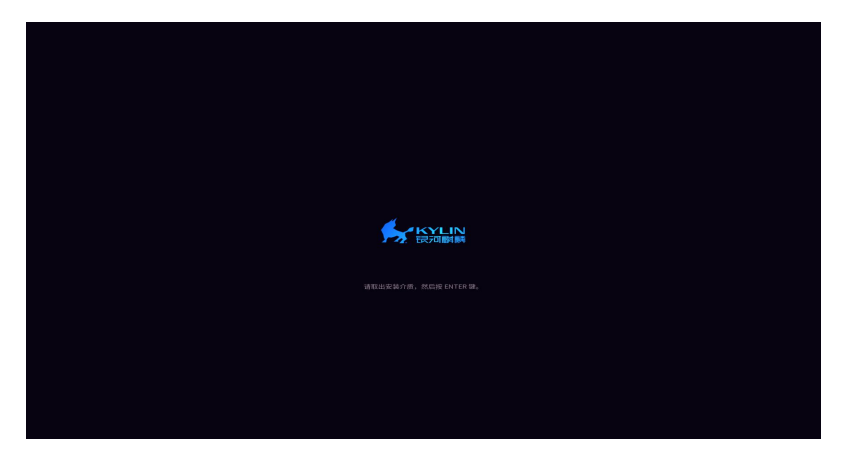

#### 图 13 取出安装介质提示界面

按照提示,取回光驱或 U 盘后,按"ENTER"(回车键),等待系 统进入登录界面,进入登录界面后,输入用户密码后即可进入系统。

## <span id="page-42-0"></span>**5.** 自定义安装

选择使用自定义安装可以自行设计各硬盘分区大小。在选择安装方式

### 第 40 页 / 共 56 页

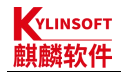

界面选择"自定义安装"后出现硬盘分区界面,点击"创建分区表",弹 出提示窗口, 选中"空闲"所在行, 选择"+"即可创建硬盘分区:

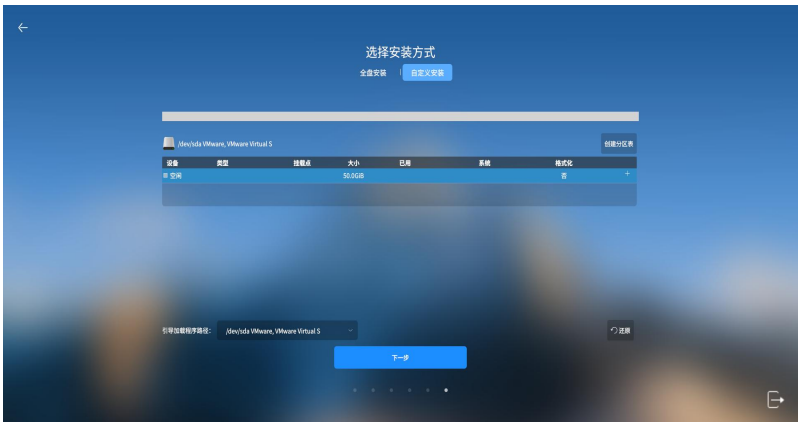

#### 图 14 自定义安装

首先创建 boot 分区, /boot 必须是主分区中的第一个分区; 继续创 建根分区(/)、backup、tmp 分区,efi 分区根据安装引导提示选择是 否创建。在创建分区时, "新分区的类型"选择"主分区", "新分区的

第 41 页 / 共 56 页

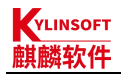

位置"默认为"剩余空间头部", "用于"选择"ext4":

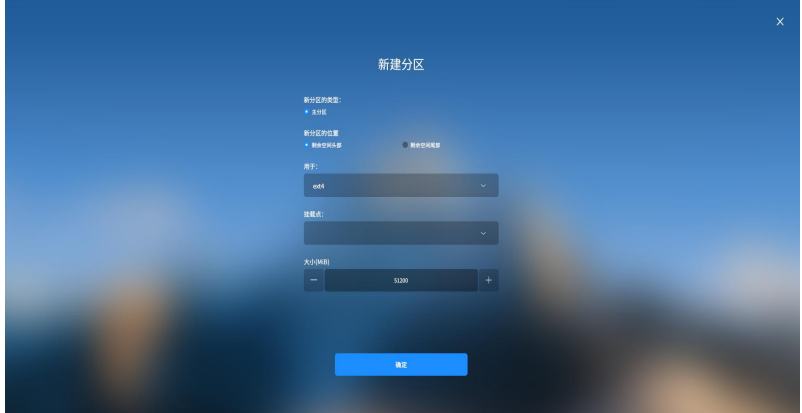

#### 图 15 创建分区

若是中途需要改变已创建的分区,具体操作方式如下所示:

- a) 添加分区:选中空闲分区所在行,点击"+"按钮。
- b) 编辑分区:选中已创建的分区,点击右侧的符号笔按钮。
- c) 删除分区:选中已创建的分区,点击"-"按钮。

#### 第 42 页 / 共 56 页

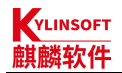

自定义分区完成后如下图所示,点击"下一步":

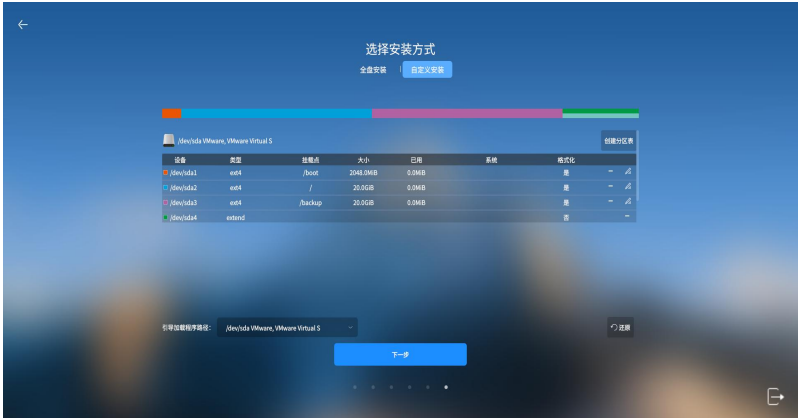

### 图 16 自定义分区完成

查看自定义安装的盘符分配结果,勾选"确认以上操作",点击"开 始安装":

## 第 43 页 / 共 56 页

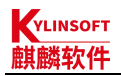

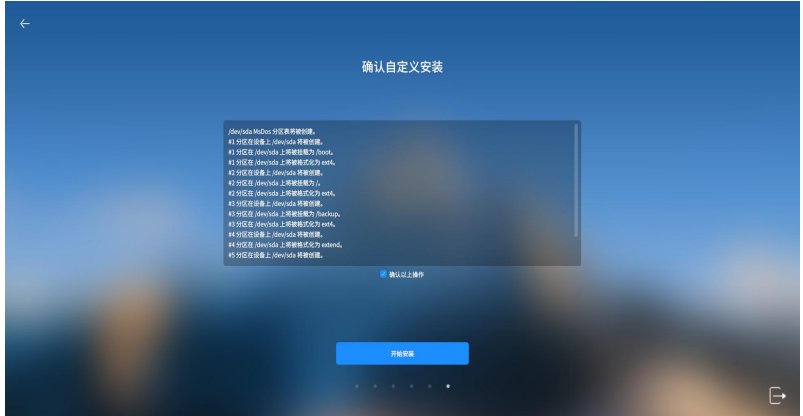

#### 图 17 确认自定义安装

自定义分区完成后,点击"开始安装",后续步骤与[全盘安装一](#page-36-0)致, 等待完成后重启电脑即可进入系统。

## 第 44 页 / 共 56 页

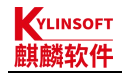

## **6. Ghost** 安装

Ghost 镜像制作请参考用户手册中"备份还原"的"Ghost 镜像"部 分。

1) 把制作好的 Ghost 镜像(存在于/ghost 目录下)拷贝到 U 盘等 可移动存储设备。

- 2) 进入试用系统界面后,接入可移动设备。
- 3) 通过终端手动挂载设备,将设备挂载到/mnt 目录下。通常情况 下,移动设备为/dev/sdb1,可使用命令"fdisk -l"查看移动设备所在位 置。

手动挂载设备命令:sudo mount /dev/sdb1 /mnt

4) 双击图标"安装 Kylin", 开始安装引导。进入选择安装途径界

#### 第 45 页 / 共 56 页

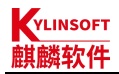

## 银河麒麟桌面操作系统 V10 产品安装手册

面,选择"从 Ghost 安装"。

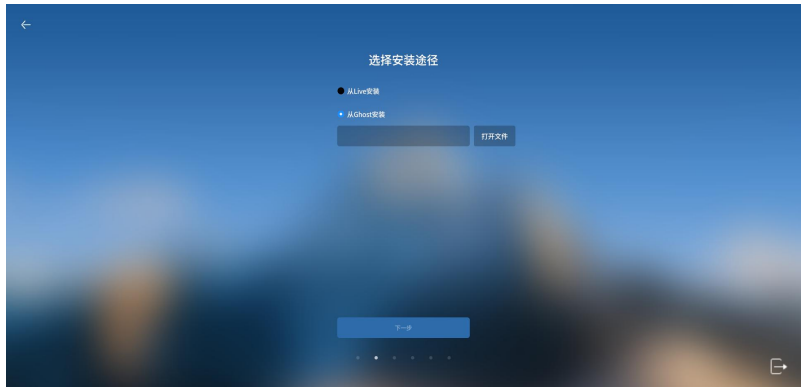

## 图 18 选择从 Ghost 安装

5) 点击"打开文件",选择/mnt 目录下的 Ghost 镜像文件。

## 第 46 页 / 共 56 页

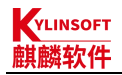

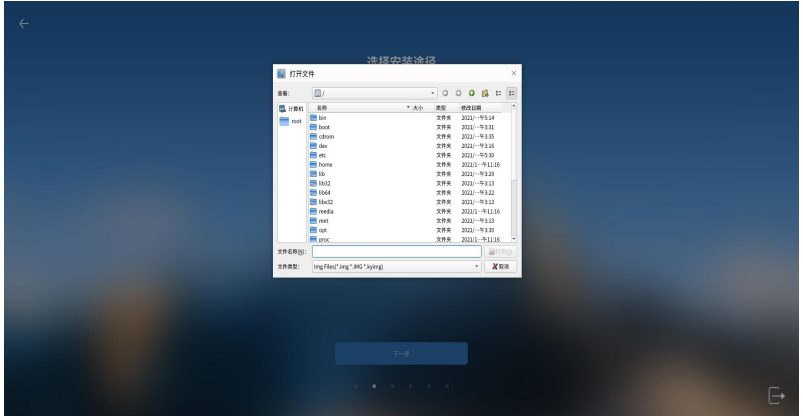

### 图 19 选择 Ghost 镜像文件

6) Ghost 安装无需创建用户和选择时区,后续安装步骤参见[第](#page-36-0) 4 部分或第 5 部分;

## 第 47 页 / 共 56 页

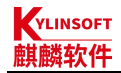

## <span id="page-50-0"></span>**7.** 系统激活

安装完成进入系统后,屏幕右上角将弹出系统激活的提示,点击"立 即激活",将弹出系统激活窗口:

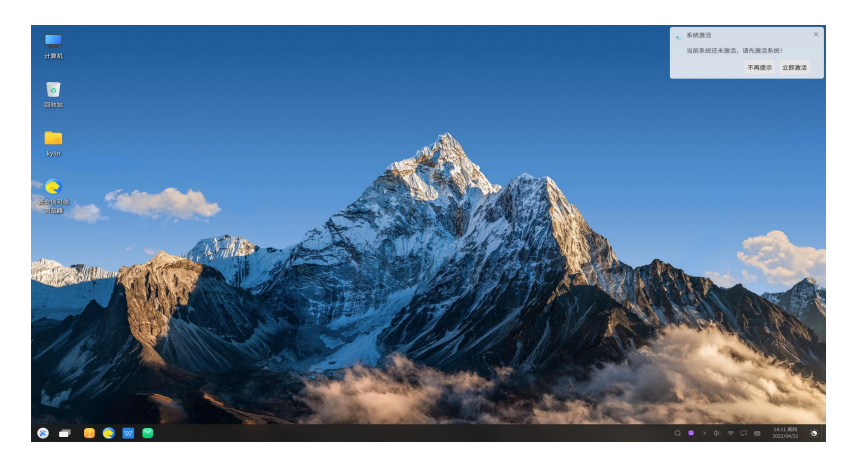

## 图 20 系统激活提示

或在桌面任务栏处右键选择"关于麒麟",打开"关于"界面,点击 "激活":

### 第 48 页 / 共 56 页

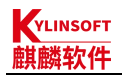

## 银河麒麟桌面操作系统 V10 产品安装手册

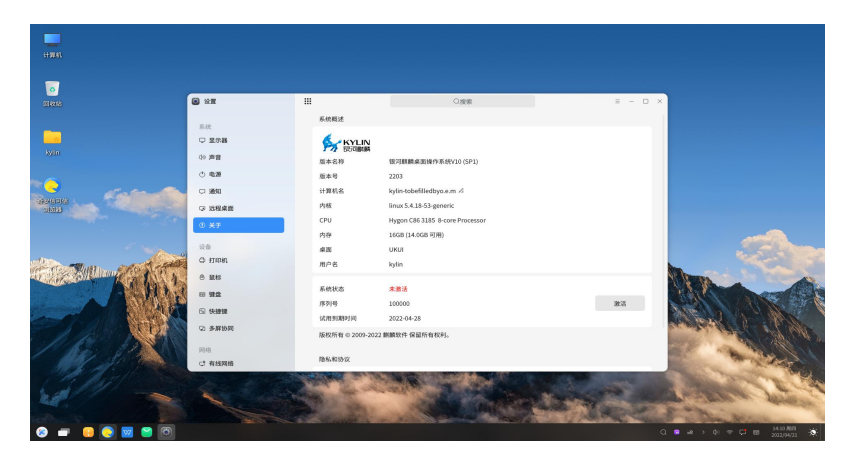

## 图 21 "关于麒麟"界面

在弹出的窗口中选择激活方式:

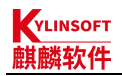

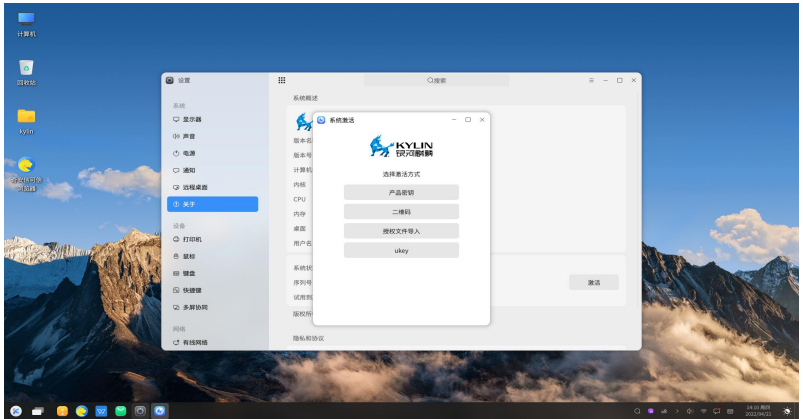

### 图 22 选择激活方式

## 1) 产品密钥激活

产品密钥通常在配套 DVD 包装盒中, 由 20 位数字和大写字母组成, 连通网络,输入产品密钥后点击激活,提示激活成功后重启系统,即可成 功激活。

## 第 50 页 / 共 56 页

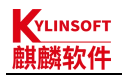

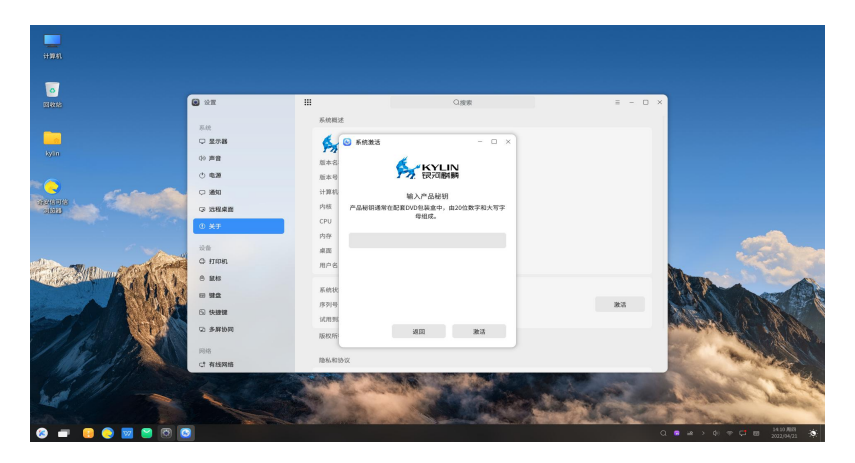

### 图 23 产品密钥激活

## 2) 二维码激活

二维码激活需要首先在移动设备上绑定对应的服务序列号激活权限, 绑定权限后即可使用微信扫描系统二维码激活,可分为系统联网激活和系 统离线激活两种情况:

### 第 51 页 / 共 56 页

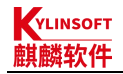

a) 联网激活

系统联网状态下,如以二维码方式激活,通过移动设备的微信扫描激 活界面中的二维码,点击确认激活,移动端将会弹出激活成功的页面,在 系统激活界面上点击"激活",系统即自动刷新为激活成功状态。

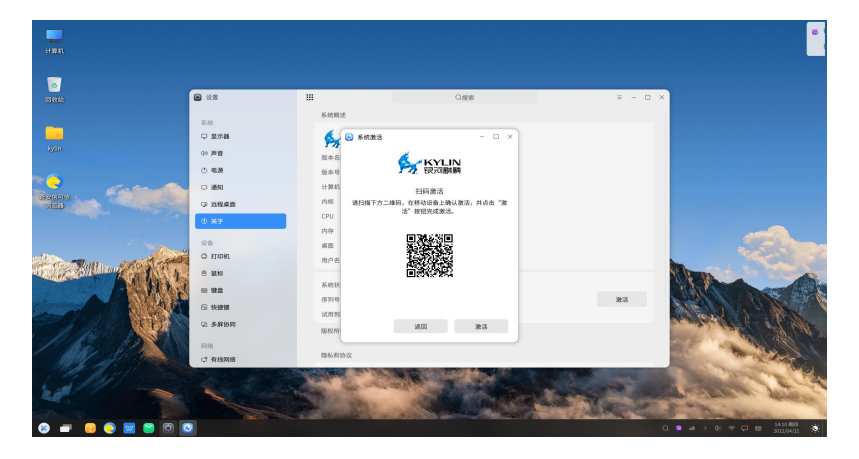

图 24 联网二维码激活

第 52 页 / 共 56 页

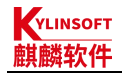

b) 离线激活

离线状态下,如以二维码方式激活,通过移动设备微信扫描激活界面 中的二维码获取激活码,在系统激活界面上填写序列号和激活码,点击"激 活",将会弹出激活成功的页面,即自动刷新为已激活状态。

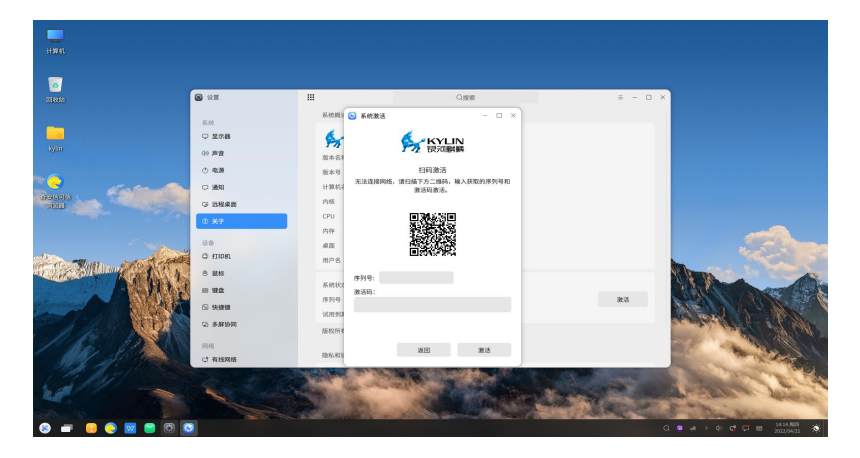

图 25 离线二维码激活

第 53 页 / 共 56 页

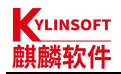

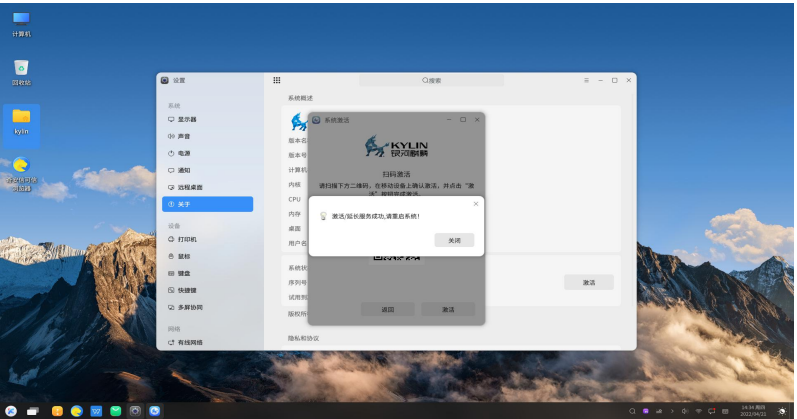

激活成功的界面如下图所示:

### 图 26 激活成功界面

3) 授权文件导入

如以授权文件导入方式激活,点击"选择授权文件"并导入对应的文 件".kyinfo"和"LICENSE"后,点击"导入",若导入的为普通授权 文件,导入后需要再进行二维码激活,参考二维码激活部分;若导入的为

第 54 页 / 共 56 页

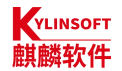

场地授权文件,导入后会弹出导入成功的弹窗,重启系统后即可激活成功。

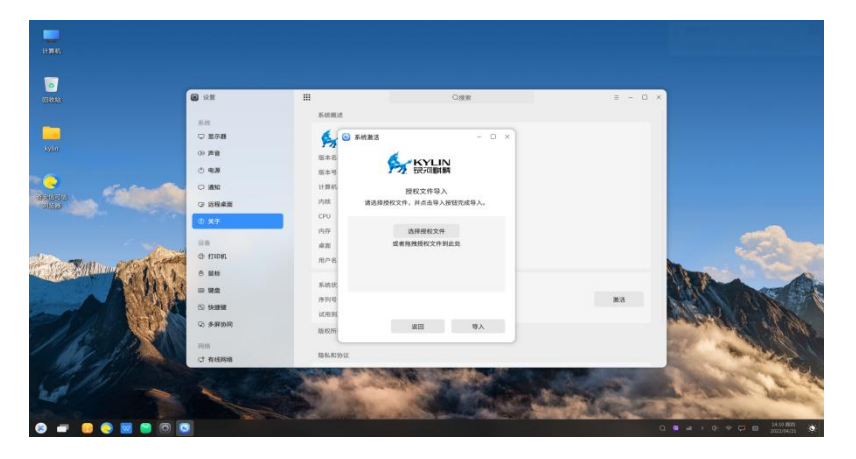

### 图 27 授权文件导入激活

## 4) UKey 激活

如以 Ukey 方式激活, 首先插入 Ukey, 然后选择 Ukey 方式激活, 等待系统完成激活,弹出激活成功弹窗后重启系统,即可激活成功。

### 第 55 页 / 共 56 页

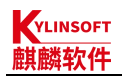

## 银河麒麟桌面操作系统 V10 产品安装手册

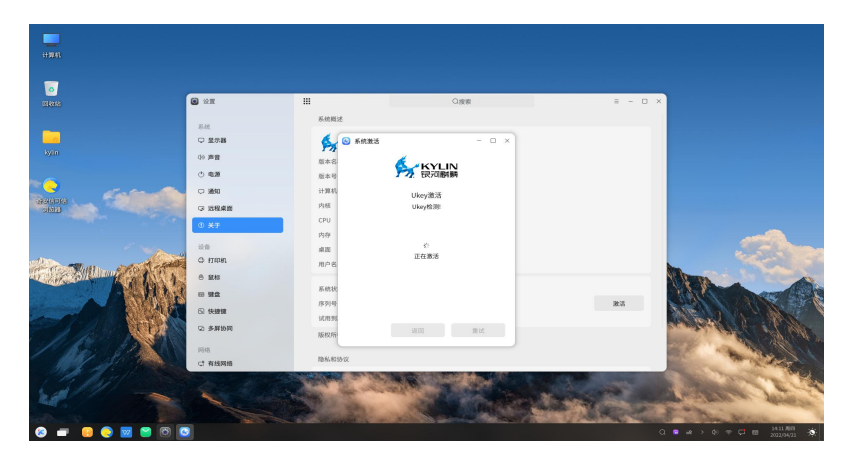

图 28 Ukey 激活

## 第 56 页 / 共 56 页